## **Viewing Test Results on Patient Access**

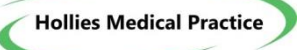

If you have asked for test results to be visible on your Patient Access account, your results will become available for you to view as soon as the Doctor has reviewed them. Please follow the instructions below to view them:

- 1. Select 'Medical Record' from the menu options.
- 2. Select 'Test Results' from the sub menu.

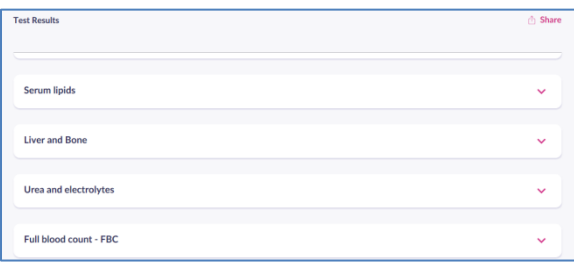

3. Click on the small down arrow to the right of the test name. You will be able to view the results of the test, along with a range which indicates what result is classified as normal. Next to that, you will either see the word 'Normal' or 'Abnormal'. If your result is labelled as 'abnormal' it means that the result isn't within the range which is classed as 'normal', but, it does not mean that it is a cause for concern.

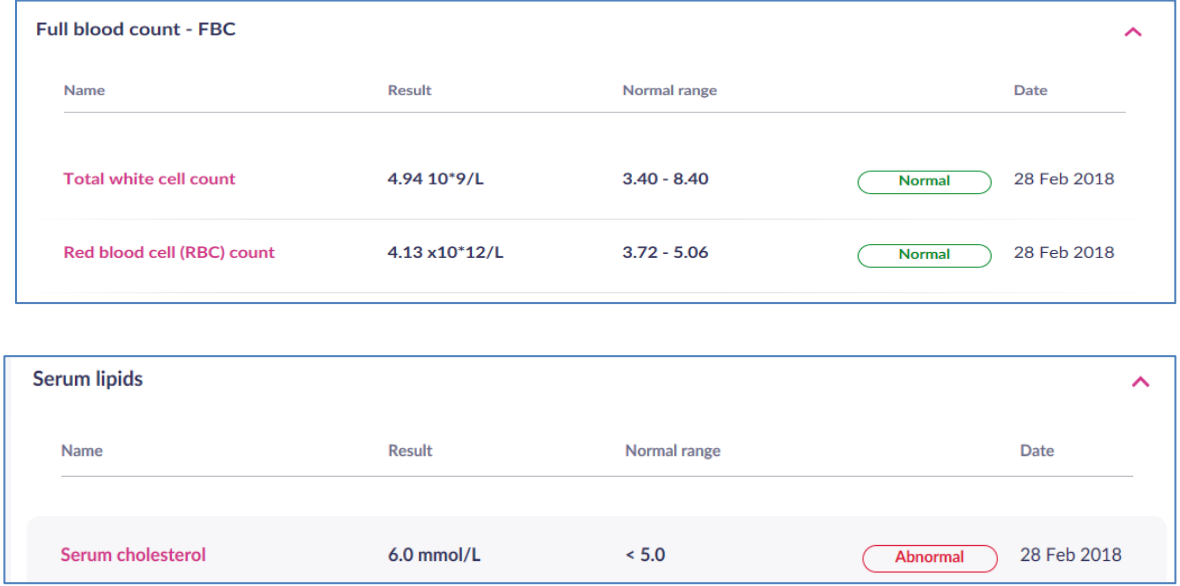

If the word 'abnormal' is displayed you will be able to click on the 'comments' icon at the bottom of the section to see what the Doctor has noted when they have reviewed your results.

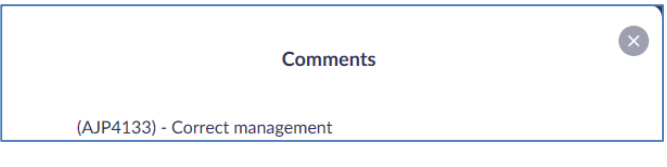

## $\Box$  Comments

Please see below for the comments that you will see, along with an explanation of what the comments mean:

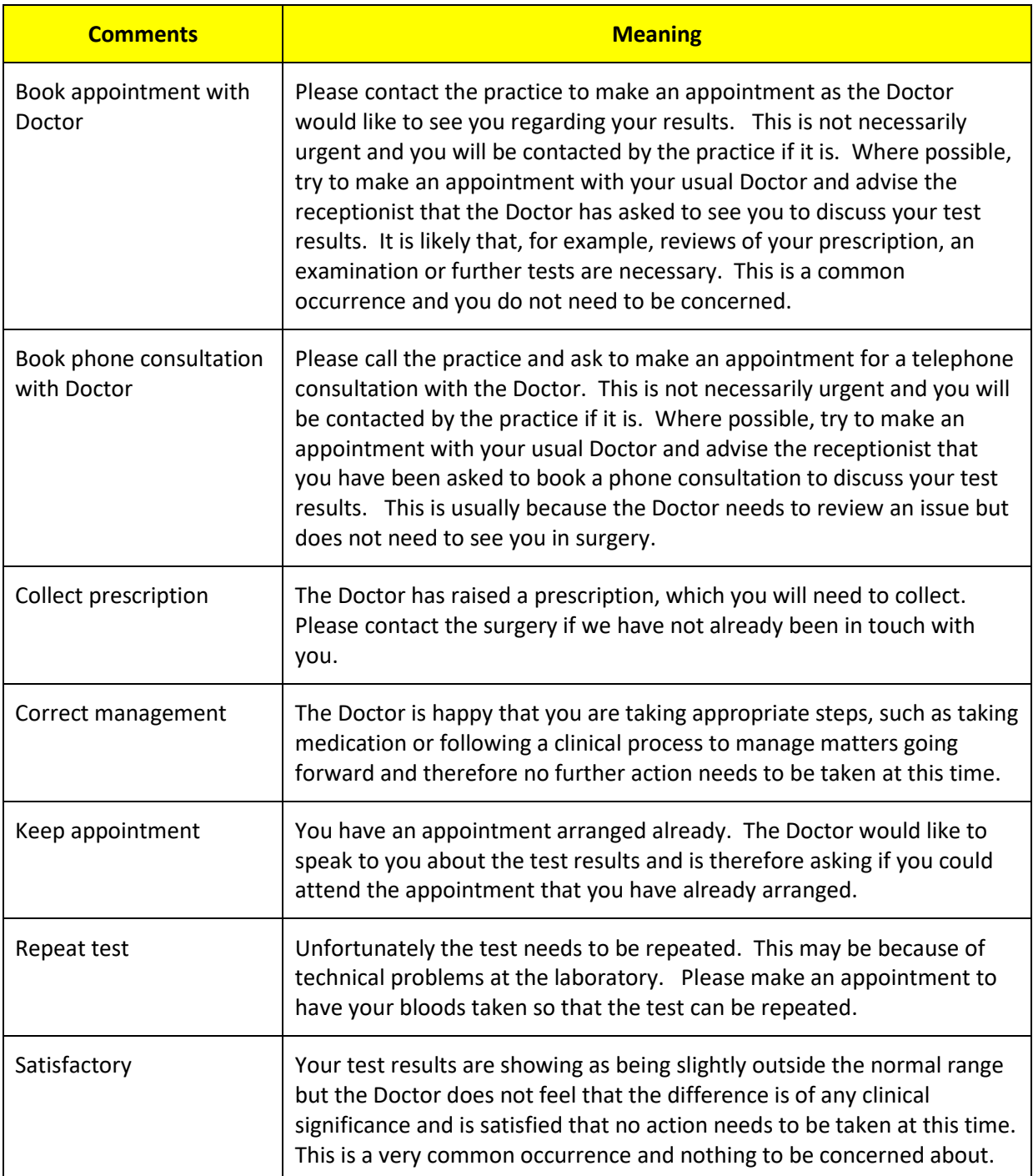